# **From a cluster to the Cloud From a cluster to the Cloud**

**Jean-Frederic Clere Jean-Frederic Clere Tomcat Tomcat @jfclere @jfclere**

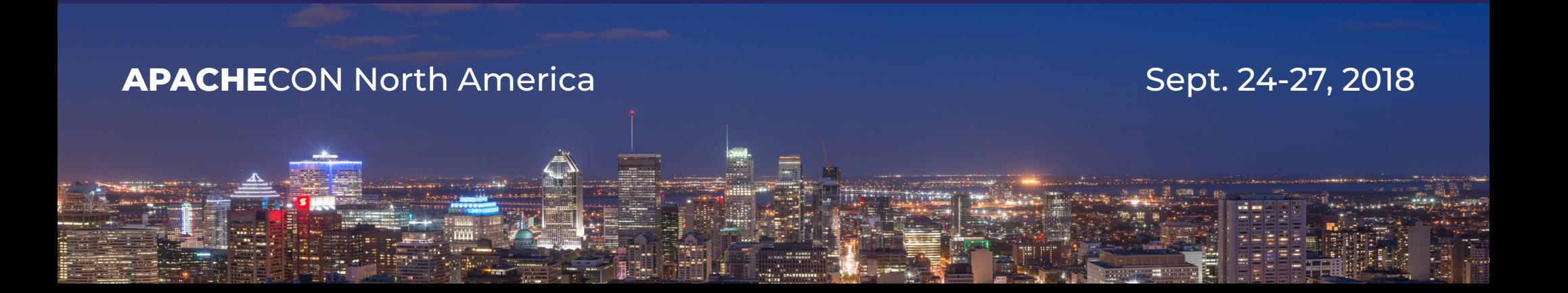

#### Agenda

Who I am

A cluster:

Session replication and application. The cloud:

Nope it doesn't work from scratch.

Looking at the different cloud providers.

External session replication

Modify the tomcat cluster

Allow a dynamic list of nodes

Only TCP. (8888 port exported via deployment.yml)

**Demos** 

What next? Questions / Suggestions

#### 21/09/18 2

## Who am I?

#### Jean-Frederic Clere

- Red Hat
- Years writing JAVA code and server software
- Tomcat committer since 2001
- **Doing OpenSource since 1999**
- Cyclist/Runner etc
- Lived 15 years in Spain (Barcelona)
- Now in Neuchâtel (CH)

#### 21/09/18 3

#### Session replication in a cluster

#### HTTP/1.1

No transaction

No persistent connection

Web App:

Using cookies to carry session ID Store information in the session: Shopping cart etc. Multi nodes and dynamic Route request to right node Replicate information

#### 21/09/18

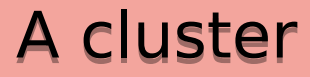

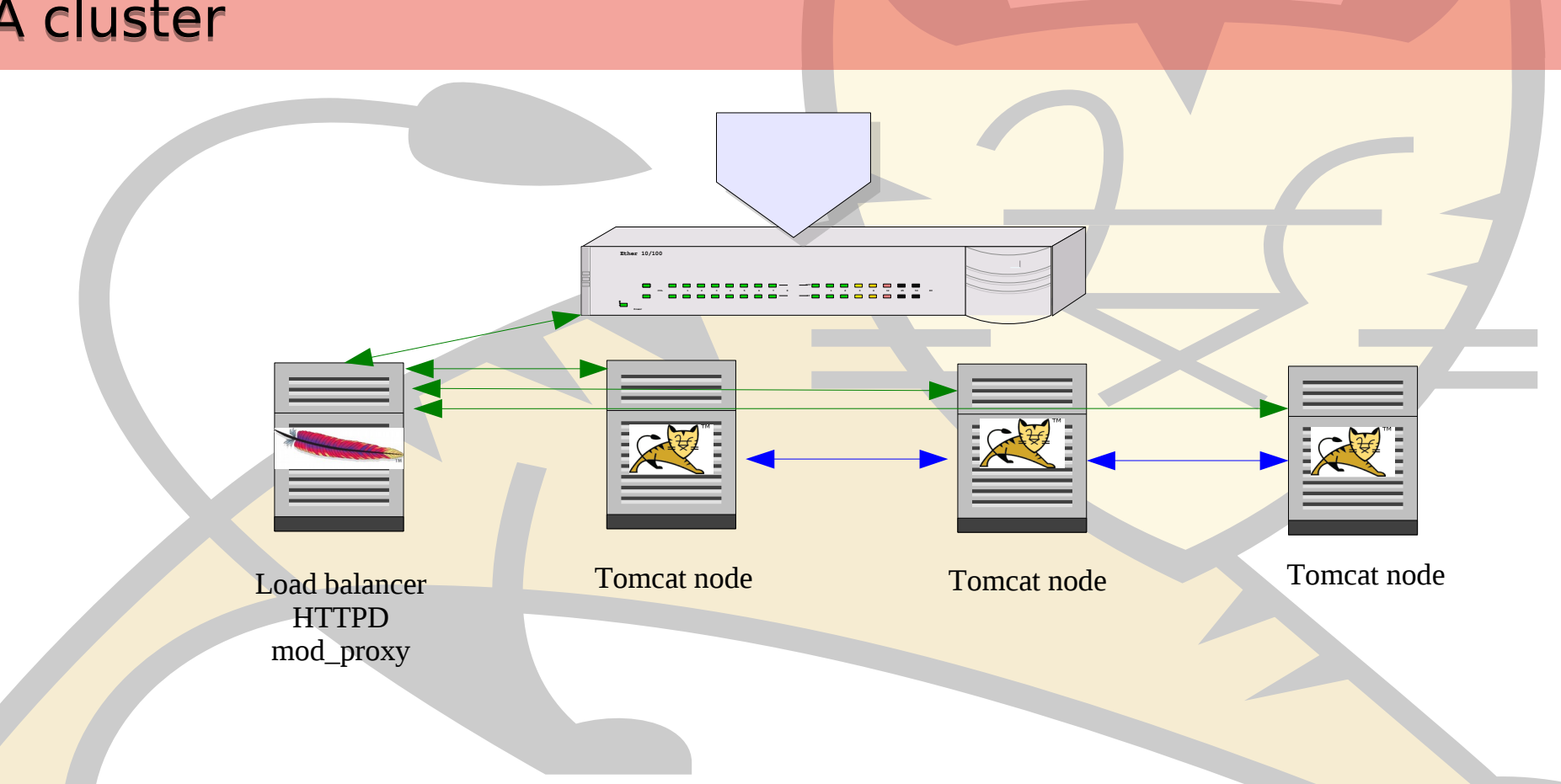

21/09/18 5

### How to replicate sessions

In cluster:

<distributable/> in web.xml

<Cluster className="org.apache.catalina.ha.tcp.SimpleTcpCluster"/>

Port upd 45564

Ports tcp range 4000:4100

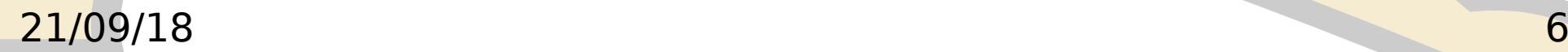

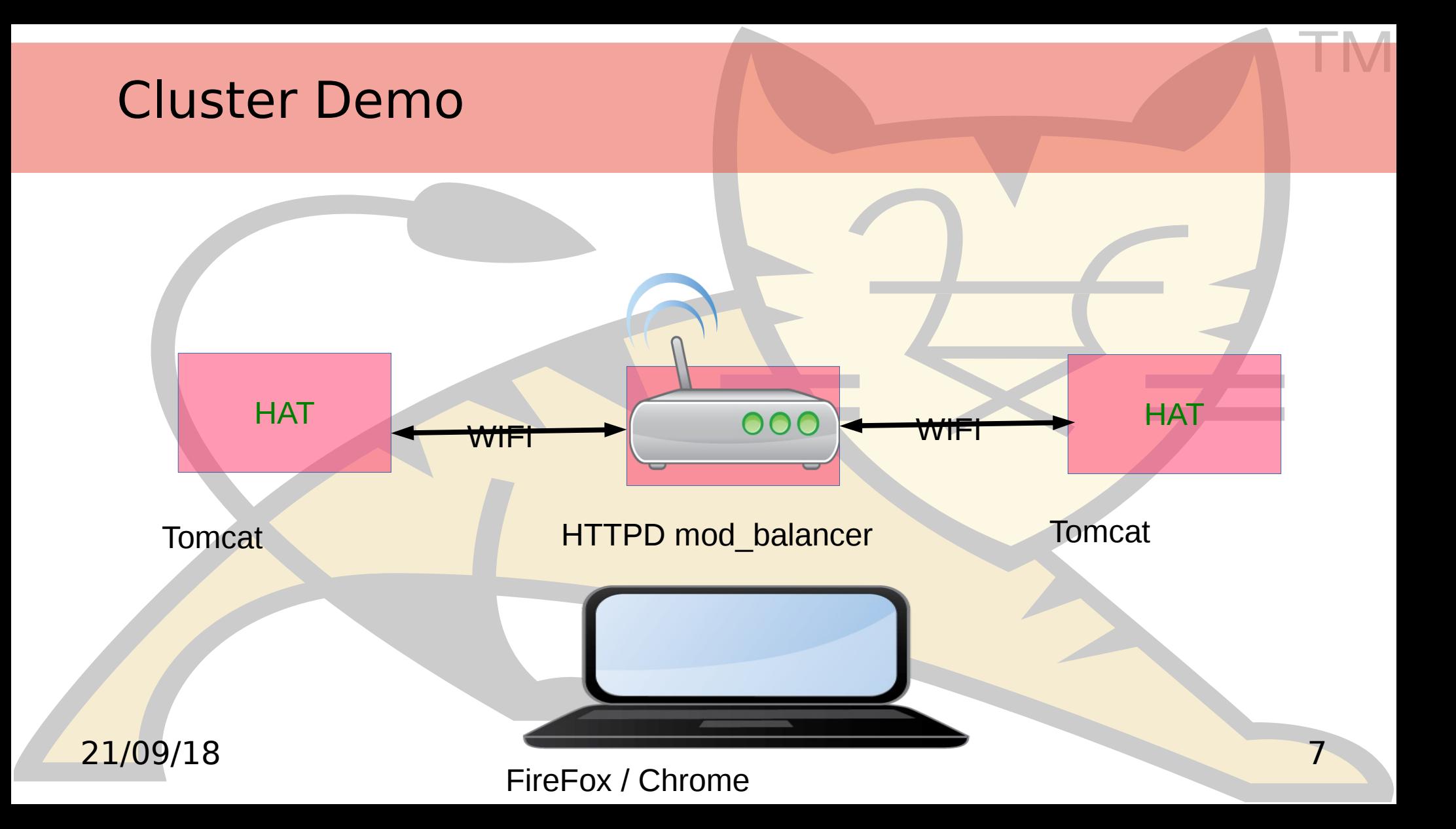

#### Kubernetes

**Kubernetes is an open-source system for automating deployment, scaling, and management of containerized applications. <https://kubernetes.io/>**

# kubernetes

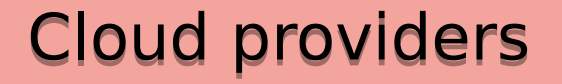

#### **Most of the major cloud providers rely on Kubernetes as a container management solution.**

**Azure** 

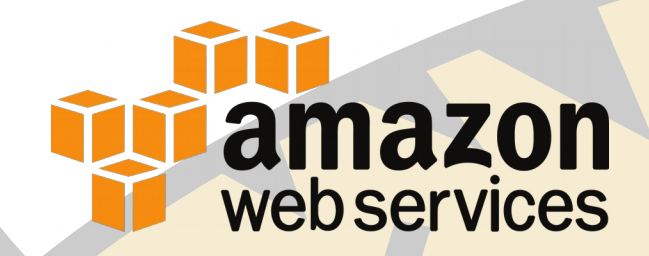

**Google Cloud Platform** 

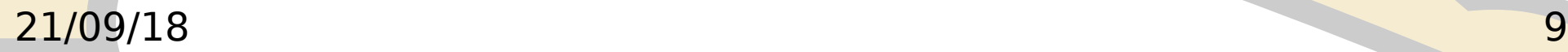

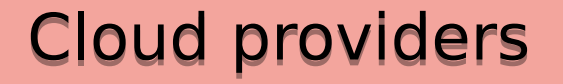

#### **We worked on adding support for Kubernetes so that our solution would be available on all of these providers.**

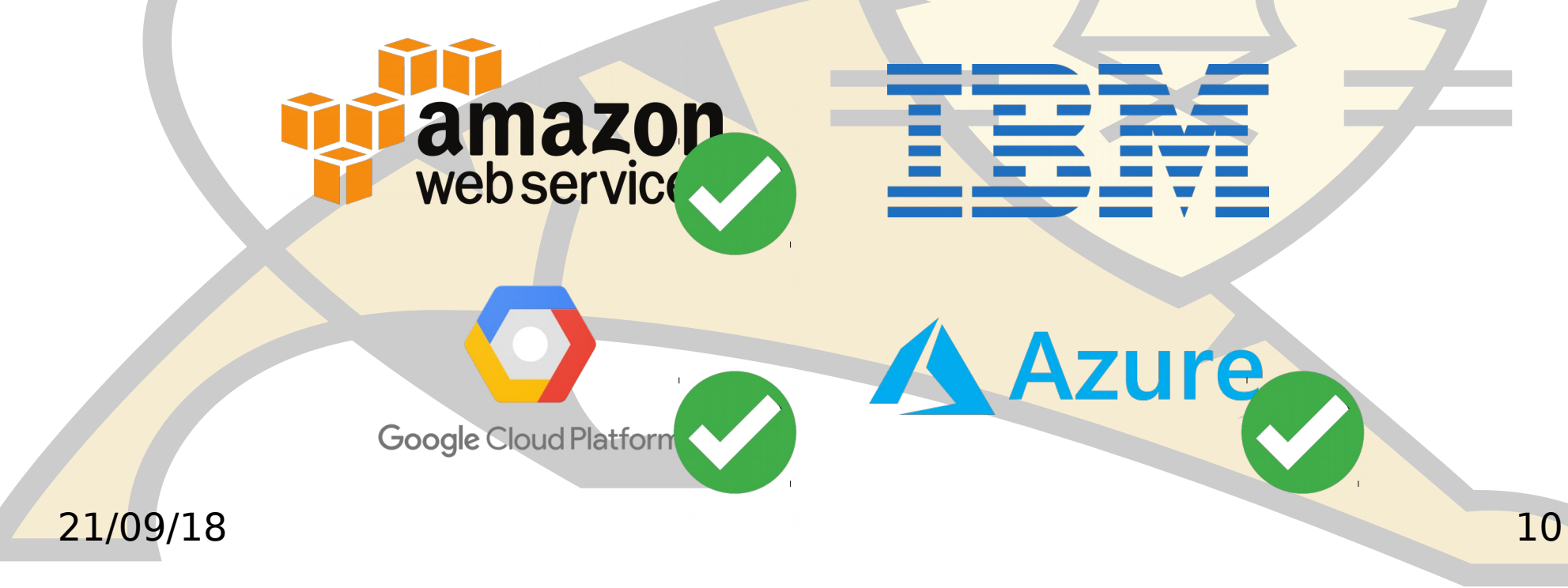

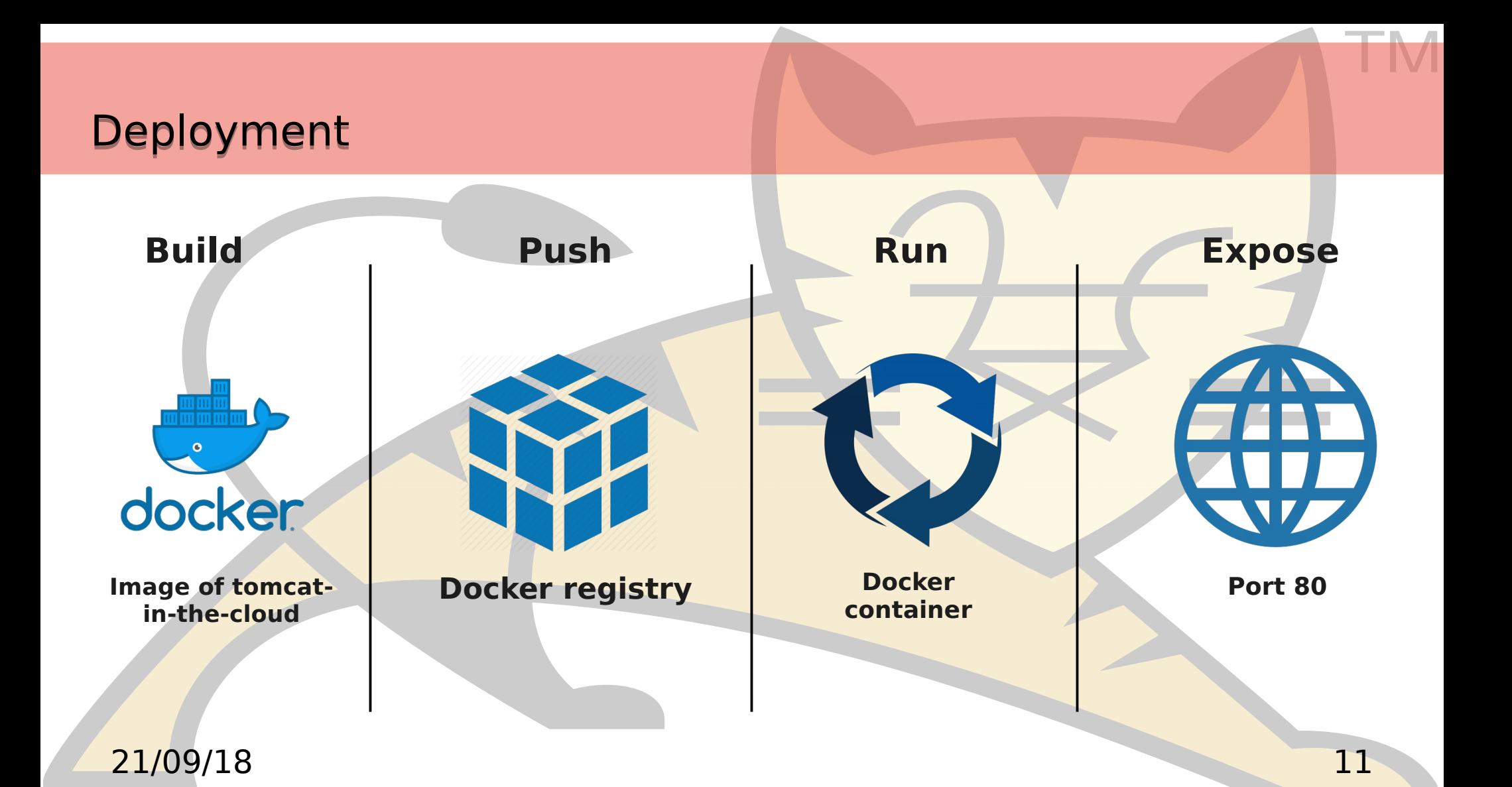

#### Automation Automation

**Because the deployment can be time consuming and slightly different for each of the cloud providers (in terms of permission management). We're currently working on automating the process.**

#### **AWS:**

**awscli /IAM console / docker / kops / kubectl**

#### **Azure:**

**azure-cli /Azure console / docker / kubectl**

#### **Google:**

**google-cloud-sdk / google cloud console / docker / kubectl**

#### 21/09/18 12

#### OPENSHIFT

**A Red Hat project / product See OpenShift https://www.openshift.com/ Can use AWS (public cloud) or Private on premise.**

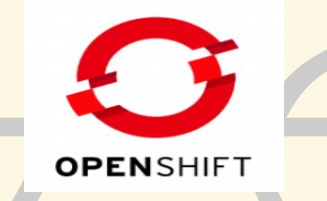

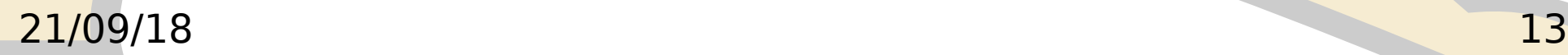

#### Tomcat in OpenShift/Kubernetes

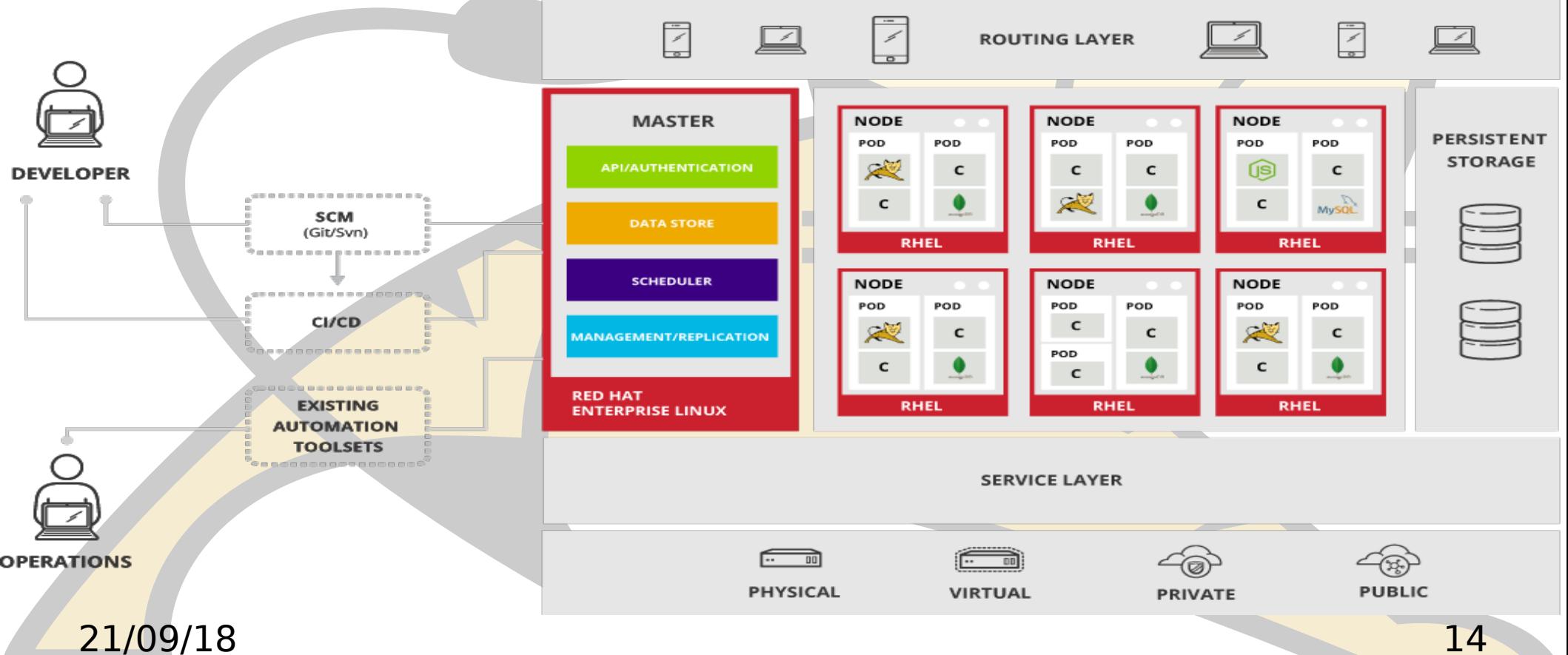

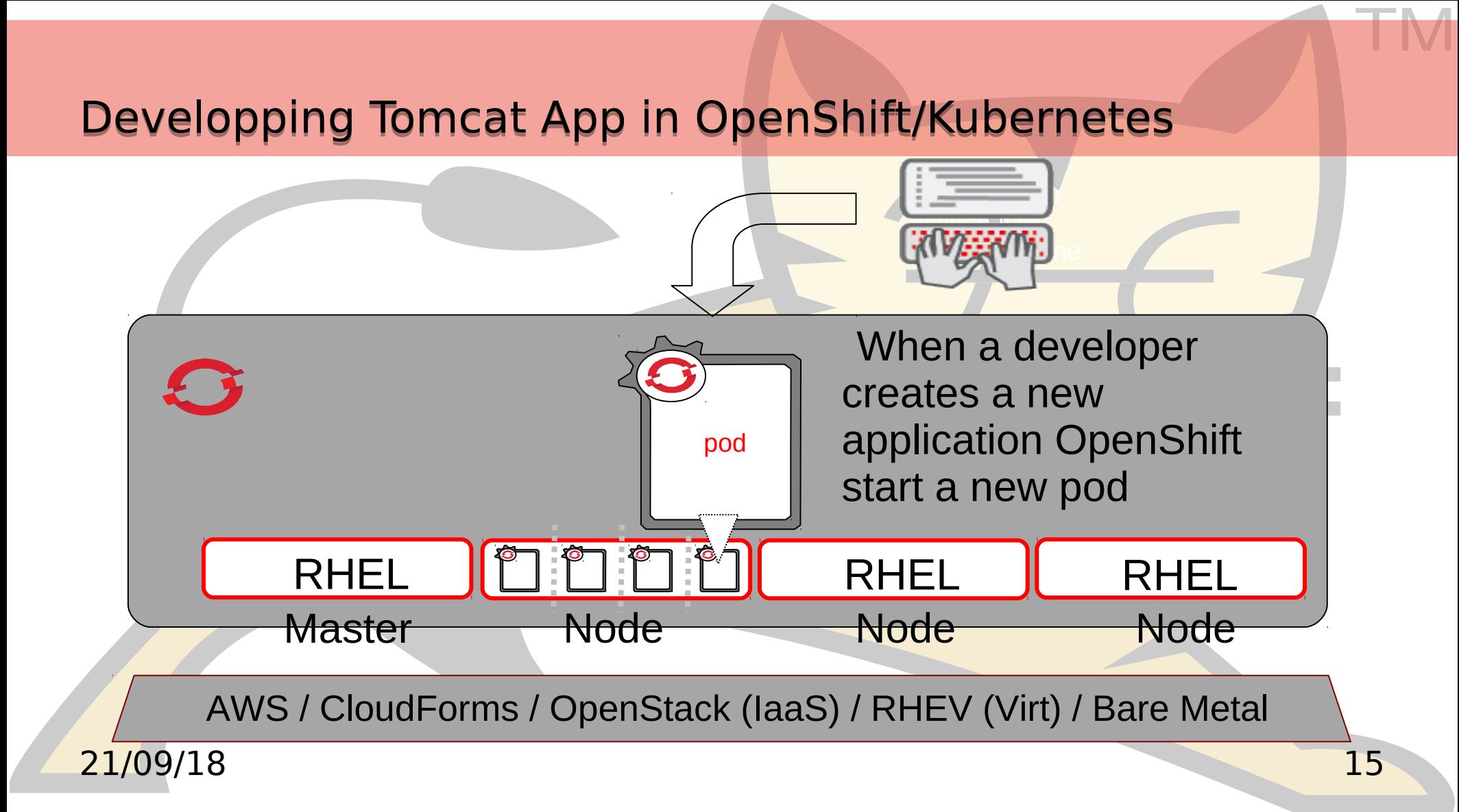

#### **Getting started Getting started**

#### **minishift:**

**Allows a demo on a single box.**

**Easy to setup**

**Small demo**

#### **Online:**

**We have prepared wiki to help you to start: <https://github.com/web-servers/tomcat-in-the-cloud/wiki> We have a katacoda tutorial: <https://katacoda.com/jfclere/courses/tomcat-in-the-cloud>**

#### **Bare metal / VM:**

**Use ansible to install 2 nodes + master minimal Tomcat webapp with sessions Rest Counter demo.**

#### 21/09/18 16

#### **From a cluster to the Cloud From a cluster to the Cloud**

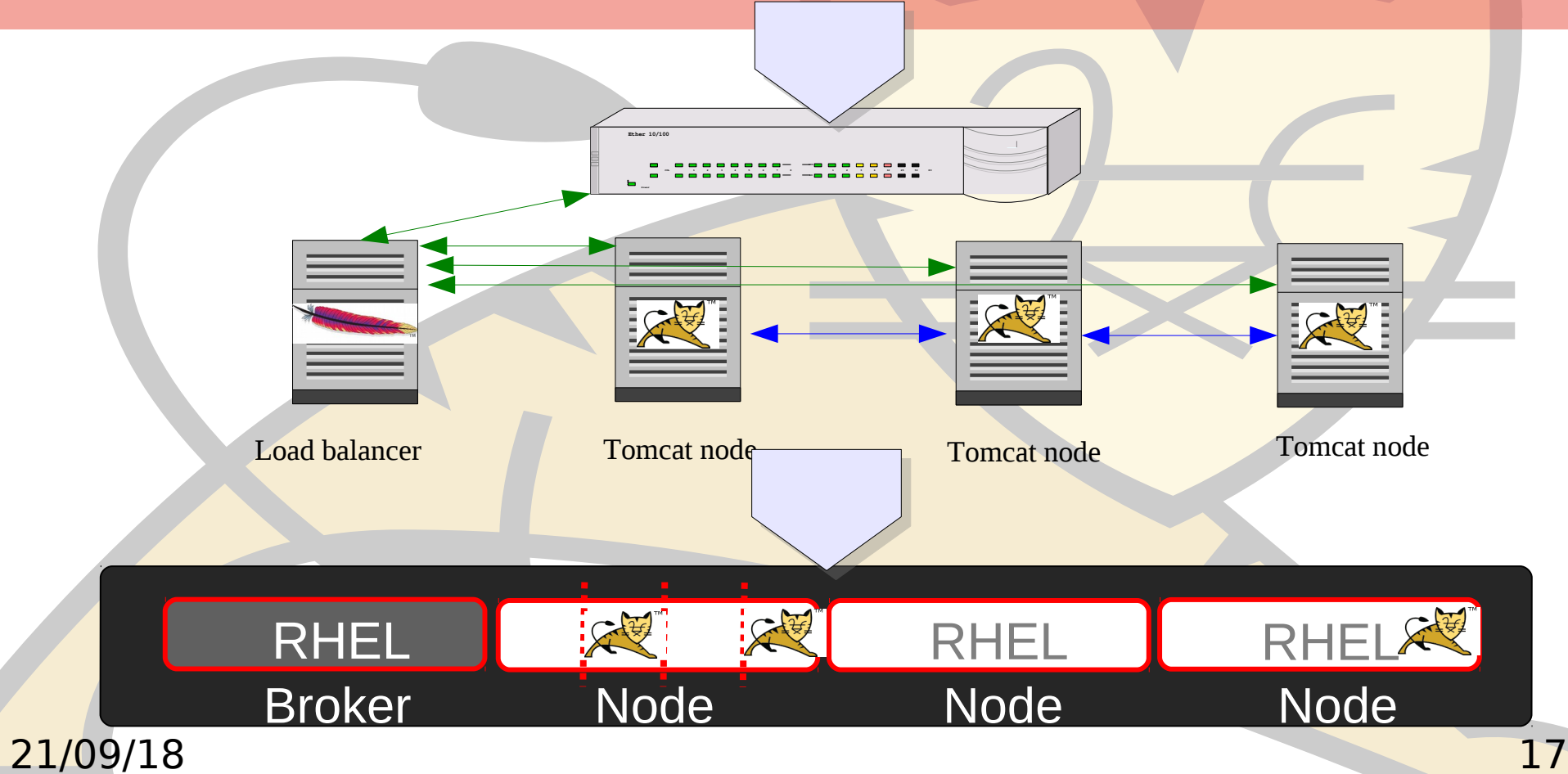

#### **Problems for a cluster to cloud... Problems for a cluster to cloud...**

- **Many ways to solve:**
	- **Embed tomcat with SpringBoot Create a docker image Extend an existing docker image Fabric8**
- **Tomcat session replication:**
	- **No multicast in the cloud.**
	- **Need a "ping" to find the other nodes (KubePing)**
	- **Need to add "view nodes" permission to the system account of the project.**

#### **Solutions**

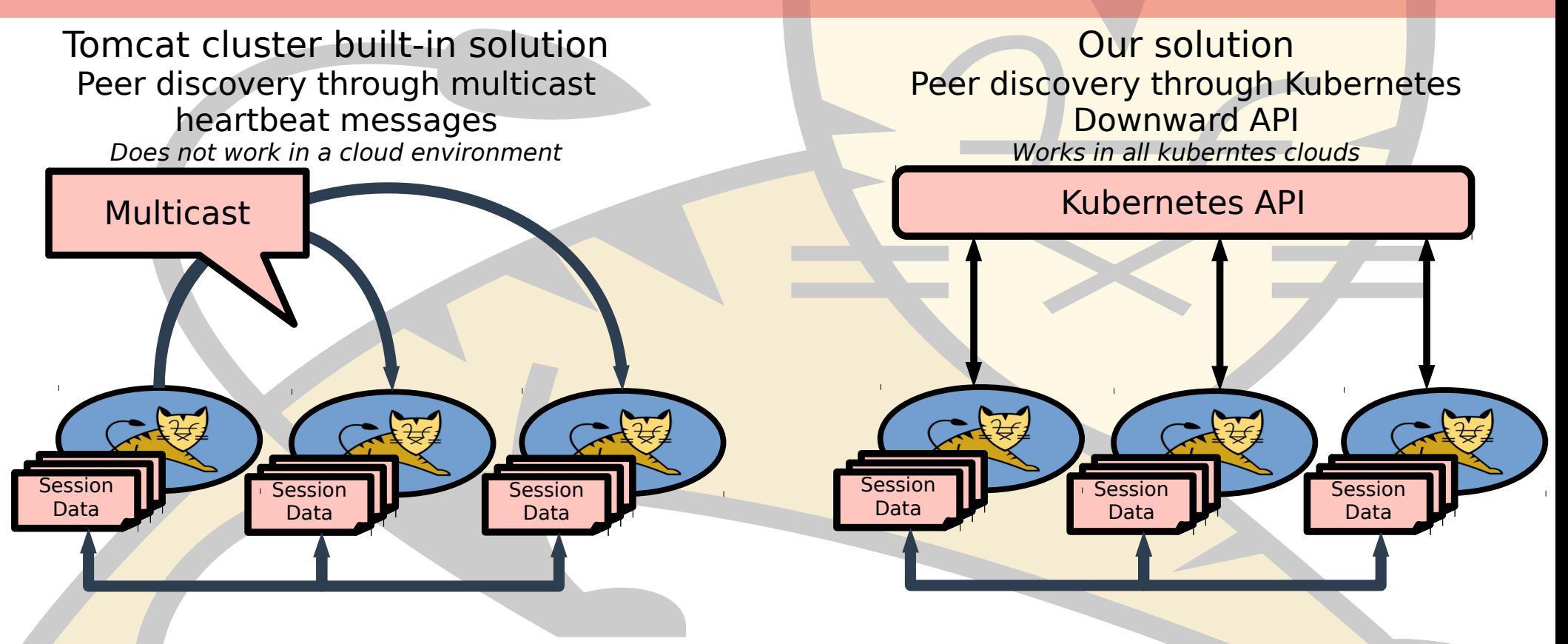

#### Kubernetes API

- Tools for managing a Kubernetes cluster
- Accessible from the pods within the cluster
- GET /api/v1/namespaces/tomcat-inthe-cloud/pods
- ➔ Return a JSON representation of all the pods in the cluster

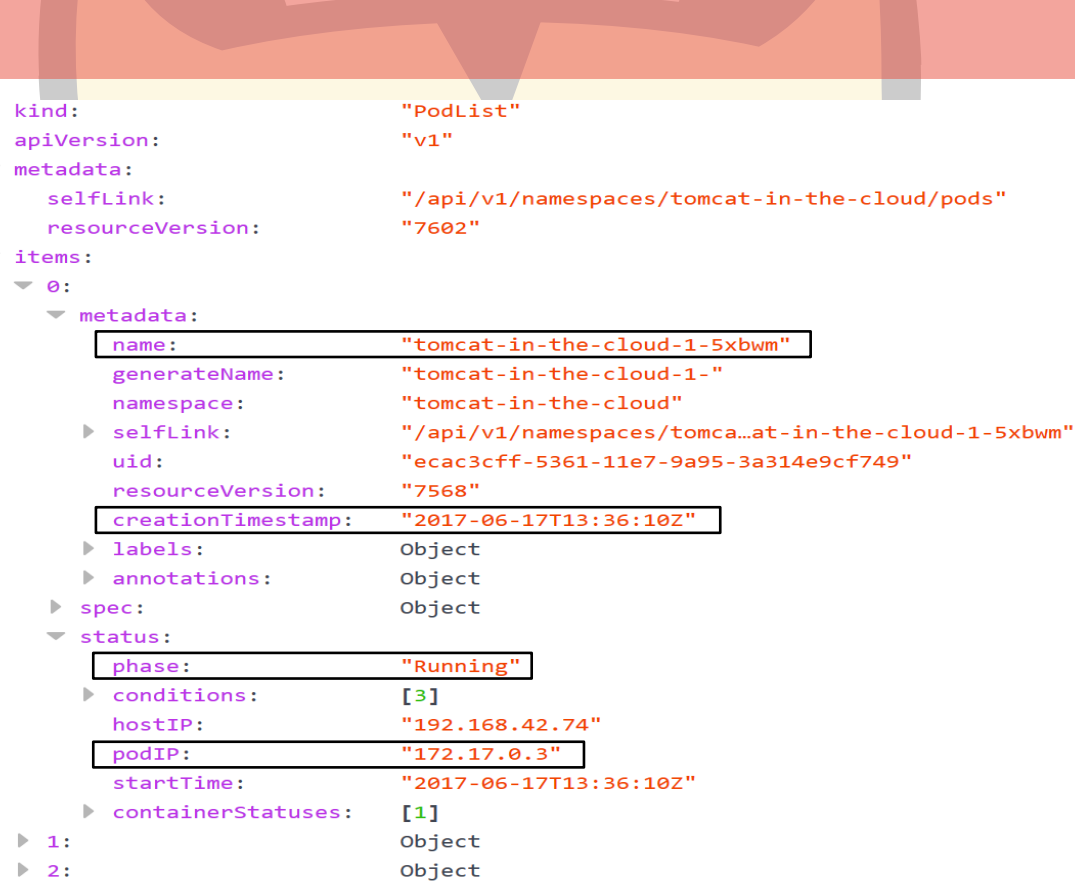

#### Architecture

#### **DynamicMembershipService**

#### RefreshThread

- Call memberProvider.getMembers()
- **Filter out already known Member**
- Inform listeners of new/dead members

#### MemberProvider • init(Properties)

• getMembers(): List<Member>

#### KubernetesMemberProvider

- $init()$ :
	- Get URL, cert, ... from environment variables
	- **Set startTime**
- getMembers():
	- Call api to get pods
	- Filter active pods
- 21/09/18 21 Compute aliveTime

#### What is done

**Demo contents:**

**Embedded Tomcat HypriotOS + Fedora with Oracle JVM (for RPI3 demo) Reuse existing tcp cluster code**

# **Some code still missing:**

**Some in Tomcat (one PR missing)**

**Documentation / tests.**

## **Some more stuff:**

**We use ansible for the install. Some maven builds and shells.**

#### 21/09/18 22

#### What to do "step by step"

**Make sure you have hard clock when no Internet. I use a Timer Server in the captive portal RPI3. Chronyd (NTP when on line & RTC otherwise). See [My blog on ds1307-on-rpi3](http://jfclere.blogspot.ch/2017/09/getting-ds1307-on-rpi3-with-fedora-24.html)**

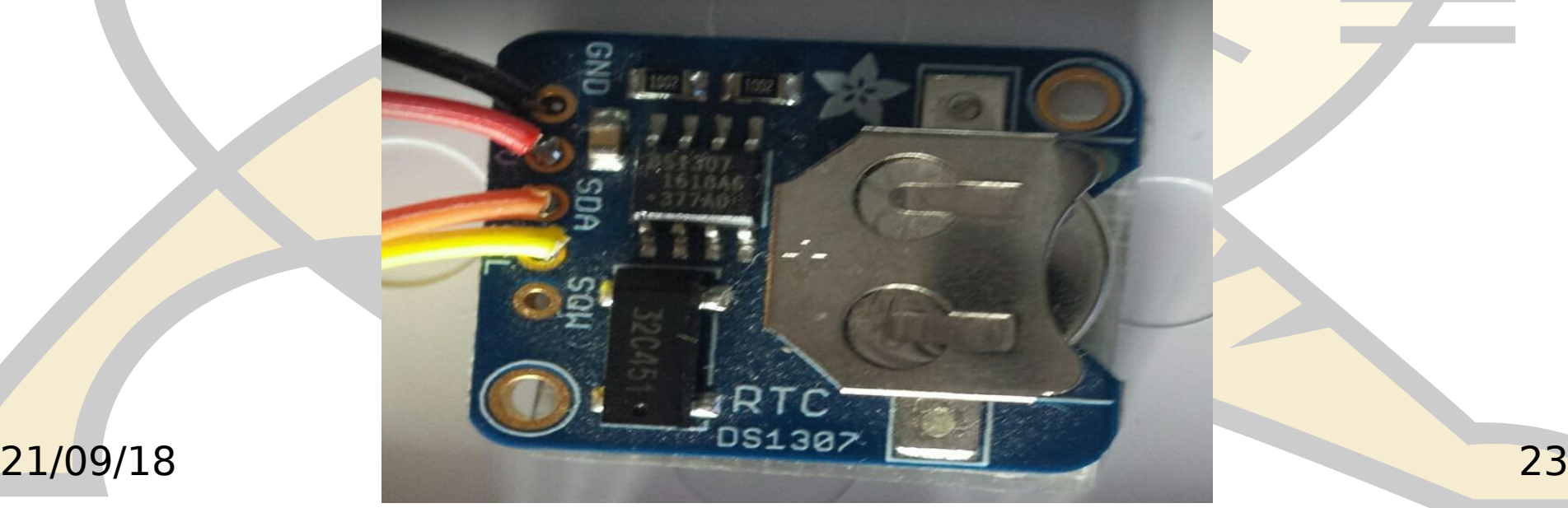

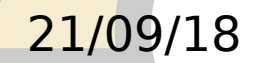

#### TM What to do next for each node of the on premise cloud you What to do next for each node of the on premise cloud you are building are building

**Install HypriotOS on the 3 nodes Download the image from [Hypriot downloads page.](https://blog.hypriot.com/downloads/) Extract and use dd to copy the image on the sd card Boot the RPI3 with the image Connect the RPI3 to an Ethernet port of your router Get the IP for RPI3 using nmap** sudo nmap -sn 192.168.1.0/24

> Nmap scan report for pc-8.home (192.168.1.108) Host is up (0.087s latency). MAC Address: B8:27:EB:7A:A6:98 (Raspberry Pi Foundation)

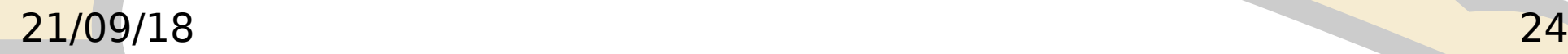

## Configure each node to use WIFI (easier than cables)

- **Make sure the captive portal is working and does Nat (and is connected)**
- **In the node add in /etc/network/interfaces.d/wlan0**

auto wlan0 iface wlan0 inet dhcp wireless-essid PI wireless-mode Managed

- **Use ifup wlan0 to start the WIFI**
- **Check you can ping the internet and download stuff when installing.**

#### Use ansible to install kubernetes on each node

#### **Clone [ansible project to install kubernetes on Hypriot](https://github.com/Project31/ansible-kubernetes-openshift-pi3) Create your ansible list of nodes like**

[pis] 10.0.0.204 name=n0 host\_extra="master registry" 10.0.0.203 name=n1 10.0.0.202 name=n2

[master] 10.0.0.204

**Start the installation (you might fill .ssh/authorized\_keys before)** [nodes] 10.0.0.202 10.0.0.203

ansible-playbook -k -i hosts setup.yml

21/09/18 26

## Check that everything is working

#### **export KUBECONFIG=./run/pi-cluster.cfg kubectl get nodes**

NAME STATUS AGE n0 Ready 77d n1 Ready 77d n2 Ready 77d

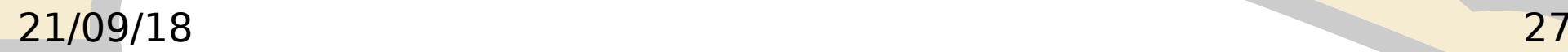

#### Preparing the docker image

●**Build the uber jar (mvn install in [tomcat-in-the-cloud](https://github.com/iSma/tomcat-in-the-cloud/))** ●**With docker on any of the nodes**

●**Create the image based on [https://github.com/fabric8io-images/java/](https://github.com/fabric8io-images/java/tree/master/images/centos/openjdk8/jdk)**

●**push it with a tag:**

docker build . docker images docker run -i -t 4a1b89814050 docker tag 4a1b89814050 jfclere/armv7fabric8:1.0.0

docker push jfclere/armv7fabric8:1.0.0

●**[https://hub.docker.com/r/jfclere/armv7fabric8/](https://hub.docker.com/r/jfclere/armv7fabric8/images/centos/openjdk8/jdk)**

## Creating the user and role in kubernetes for the kubeping

#### **Create the system account**

**Create a role to get, watch and list the pods of our namespace** kubectl create -f serviceaccount.yaml

kubectl create -f role.yaml

**Create the user**

kubectl create -f user.yaml

#### **Create our pods using the docker image**

kubectl create -f tomcat-rpi3.json

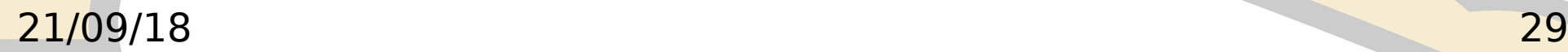

https://github.com/jfclere/tomcatPI/blob/master/cloud/role.yaml https://github.com/jfclere/tomcatPI/blob/master/cloud/role.yaml

**kind: Role apiVersion: rbac.authorization.k8s.io/v1beta1 metadata: namespace: default name: pod-reader rules: - apiGroups: [""] # "" indicates the core API group resources: ["pods"] verbs: ["get", "watch", "list"]**

#### https://github.com/jfclere/tomcatPI/blob/master/cloud/user.yaml https://github.com/jfclere/tomcatPI/blob/master/cloud/user.yaml

**kind: RoleBinding apiVersion: rbac.authorization.k8s.io/v1beta1 metadata:**

 **name: read-pods namespace: default subjects:**

**- kind: User**

 **name: system:serviceaccount:default:tomcat-in-the-cloud apiGroup: rbac.authorization.k8s.io roleRef: kind: Role**

 **name: pod-reader**

 **apiGroup: rbac.authorization.k8s.io**

#### 21/09/18 31

https://github.com/jfclere/tomcatPI/blob/master/cloud/serviceaccount.yaml https://github.com/jfclere/tomcatPI/blob/master/cloud/serviceaccount.yaml

**apiVersion: rbac.authorization.k8s.io/v1beta1 kind: ServiceAccount metadata:**

**name: tomcat-in-the-cloud**

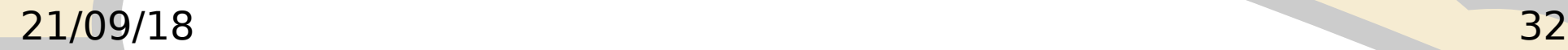

# TM https://github.com/jfclere/tomcatPI/blob/master/cloud/tomcat-rpi3.json

```
 "apiVersion": "apps/v1beta1",
"kind": "Deployment",
 "metadata": {
  "name": "tomcat-in-the-cloud"
},
 "spec": {
  "replicas": 2,
  "template": {
   "metadata": {
    "labels": {
     "app": "tomcat-in-the-cloud"
}
   },
   "spec" : {
    "serviceAccountName": "tomcat-in-the-cloud",
    "serviceAccount": "tomcat-in-the-cloud",
    "containers": [
      {
       "name": "tomcat-in-the-cloud",
       "image": "jfclere/armv7fabric8:1.0.0",
```
#### 21/09/18 33

#### https://github.com/jfclere/tomcatPI/blob/master/cloud/tomcat-rpi3.json

```
 "name": "tomcat-in-the-cloud",
      "image": "jfclere/armv7fabric8",
       "ports": [
{
```

```
 "containerPort": 8080
```
#### **} ],**

```
 "env": [
```

```
 {
```

```
 "name": "OPENSHIFT_KUBE_PING_NAMESPACE",
"value": "default"
```
#### **},**

 **{**

```
 "name": "JAVA_APP_JAR",
        "value": "tomcat-in-the-cloud-1.0-SNAPSHOT.jar"
},
{
```

```
 "name": "KUBERNETES_RO_SERVICE_HOST",
       "value": "127.0.0.1"
},
{
```

```
 "name": "KUBERNETES_RO_SERVICE_PORT",
"value": "8001"
```
#### 21/09/18 34  **….**

#### Make the application accessible

#### **Expose deployment**

kubectl expose deployment tomcat-in-the-cloud --type=NodePort --name=tomcat-in-the-cloud

#### **Read the node port (RPI3) / (ip or hostname for online clouds)**

kubectl describe services tomcat-in-the-cloud NodePort <unset> 32206/TCP

#### **Test it curl for example**

curl -v --cookie "JSESSIONID=4833B5E258B2022A600851E9AB29B8FA" http://10.0.0.204:32206/

{ "counter": 4, "id": "4833B5E258B2022A600851E9AB29B8FA", "new": false, "server": "10.40.0.2", "hostname": "tomcat-in-the-cloud-3133120499-bks16" }

#### 21/09/18 35

## Bare Metal Cloud demo

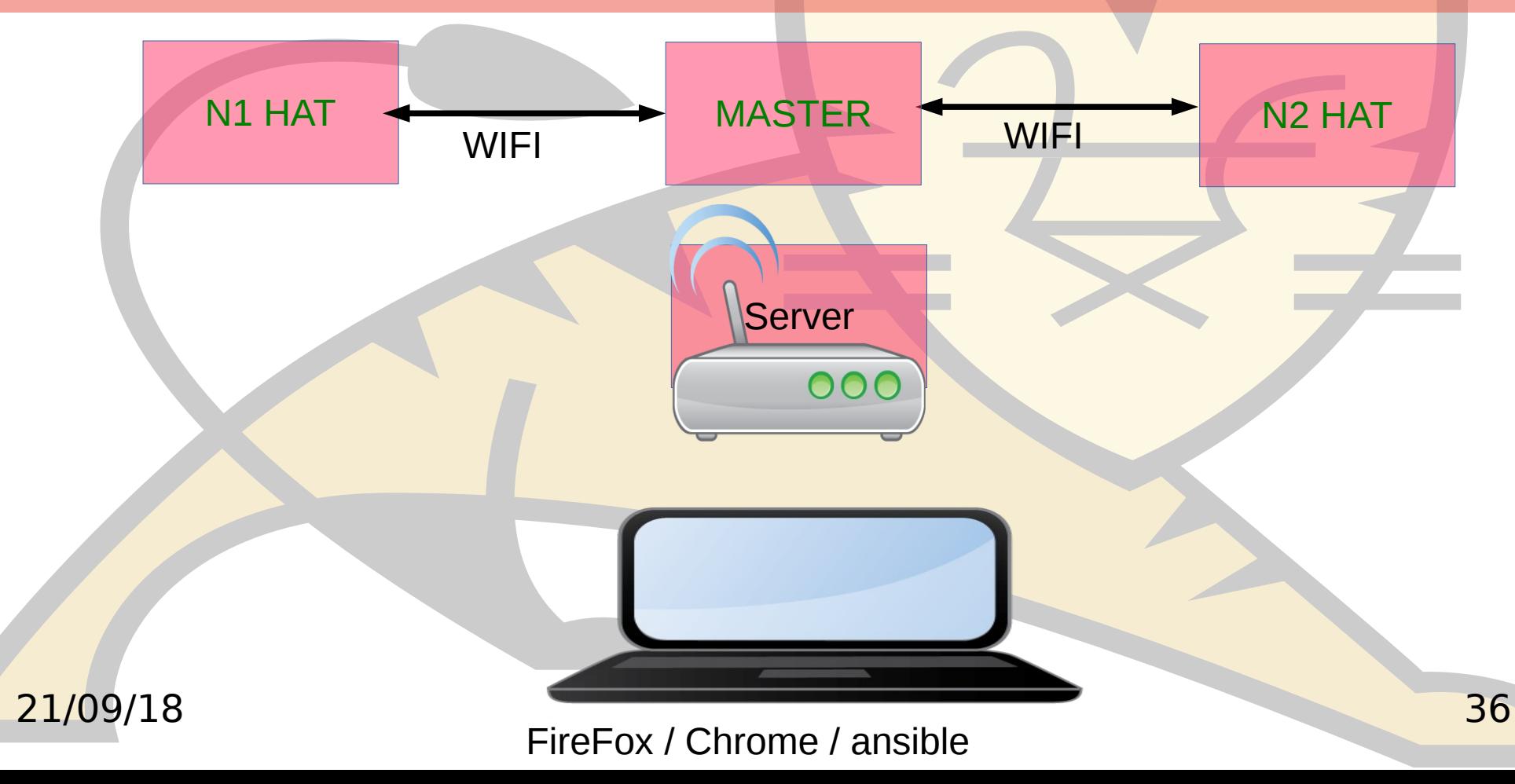

#### Katacoda tutorial

**<https://katacoda.com/jfclere/courses/tomcat-in-the-cloud>**

#### **And the sources:**

**[https://github.com/jfclere/intro-katacoda/tree/master/tomcat-in-t](https://github.com/jfclere/intro-katacoda/tree/master/tomcat-in-the-cloud/deploy-titc-using-cli) [he-cloud/deploy-titc-using-cli](https://github.com/jfclere/intro-katacoda/tree/master/tomcat-in-the-cloud/deploy-titc-using-cli)**

**That is just what you have to do if you have a cloud ready to use...** 

# Where we are

## **Main sites:**

21/09/18 38 <https://github.com/web-servers/tomcat-in-the-cloud> <https://github.com/jfclere/tomcatPI> [https://docs.openshift.com](https://docs.openshift.com/) <https://github.com/Project31> **Thanks:** Université de Neuchâtel Kurt Stam <kstam@redhat.com>

# Questions ? Suggestions?

# **THANK YOU THANK YOU**

# YOUR NAME YOUR NAME

**@jclere @jclere**

**jfclere@gmail.com jfclere@gmail.com**